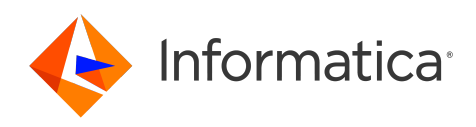

Informatica® Cloud Data Integration

# Microsoft Excel Connector

Informatica Cloud Data Integration Microsoft Excel Connector October 2022

© Copyright Informatica LLC 2015, 2024

This software and documentation are provided only under a separate license agreement containing restrictions on use and disclosure. No part of this document may be reproduced or transmitted in any form, by any means (electronic, photocopying, recording or otherwise) without prior consent of Informatica LLC.

U.S. GOVERNMENT RIGHTS Programs, software, databases, and related documentation and technical data delivered to U.S. Government customers are "commercial computer software" or "commercial technical data" pursuant to the applicable Federal Acquisition Regulation and agency-specific supplemental regulations. As such, the use, duplication, disclosure, modification, and adaptation is subject to the restrictions and license terms set forth in the applicable Government contract, and, to the extent applicable by the terms of the Government contract, the additional rights set forth in FAR 52.227-19, Commercial Computer Software License.

Informatica, the Informatica logo, Informatica Cloud, and PowerCenter are trademarks or registered trademarks of Informatica LLC in the United States and many jurisdictions throughout the world. A current list of Informatica trademarks is available on the web at https://www.informatica.com/trademarks.html. Other company and product names may be trade names or trademarks of their respective owners.

Portions of this software and/or documentation are subject to copyright held by third parties. Required third party notices are included with the product.

See patents at<https://www.informatica.com/legal/patents.html>.

DISCLAIMER: Informatica LLC provides this documentation "as is" without warranty of any kind, either express or implied, including, but not limited to, the implied warranties of noninfringement, merchantability, or use for a particular purpose. Informatica LLC does not warrant that this software or documentation is error free. The information provided in this software or documentation may include technical inaccuracies or typographical errors. The information in this software and documentation is subject to change at any time without notice.

#### NOTICES

This Informatica product (the "Software") includes certain drivers (the "DataDirect Drivers") from DataDirect Technologies, an operating company of Progress Software Corporation ("DataDirect") which are subject to the following terms and conditions:

- 1. THE DATADIRECT DRIVERS ARE PROVIDED "AS IS" WITHOUT WARRANTY OF ANY KIND, EITHER EXPRESSED OR IMPLIED, INCLUDING BUT NOT LIMITED TO, THE IMPLIED WARRANTIES OF MERCHANTABILITY, FITNESS FOR A PARTICULAR PURPOSE AND NON-INFRINGEMENT.
- 2. IN NO EVENT WILL DATADIRECT OR ITS THIRD PARTY SUPPLIERS BE LIABLE TO THE END-USER CUSTOMER FOR ANY DIRECT, INDIRECT, INCIDENTAL, SPECIAL, CONSEQUENTIAL OR OTHER DAMAGES ARISING OUT OF THE USE OF THE ODBC DRIVERS, WHETHER OR NOT INFORMED OF THE POSSIBILITIES OF DAMAGES IN ADVANCE. THESE LIMITATIONS APPLY TO ALL CAUSES OF ACTION, INCLUDING, WITHOUT LIMITATION, BREACH OF CONTRACT, BREACH OF WARRANTY, NEGLIGENCE, STRICT LIABILITY, MISREPRESENTATION AND OTHER TORTS.

The information in this documentation is subject to change without notice. If you find any problems in this documentation, report them to us at infa\_documentation@informatica.com.

Informatica products are warranted according to the terms and conditions of the agreements under which they are provided. INFORMATICA PROVIDES THE INFORMATION IN THIS DOCUMENT "AS IS" WITHOUT WARRANTY OF ANY KIND, EXPRESS OR IMPLIED, INCLUDING WITHOUT ANY WARRANTIES OF MERCHANTABILITY, FITNESS FOR A PARTICULAR PURPOSE AND ANY WARRANTY OR CONDITION OF NON-INFRINGEMENT.

Publication Date: 2024-04-14

# Table of Contents

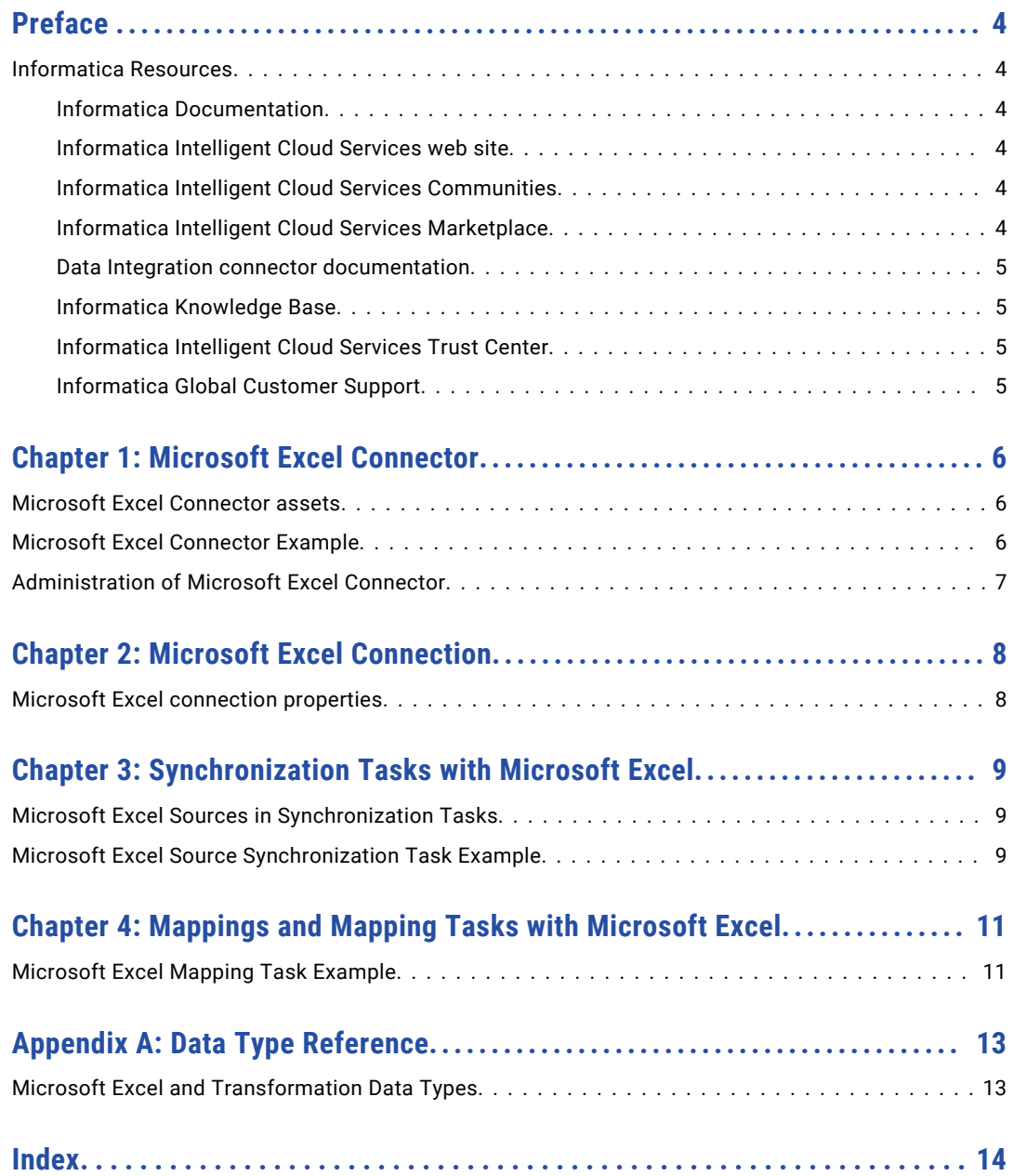

# <span id="page-3-0"></span>Preface

Use *Microsoft Excel Connector* to learn how to read from Microsoft Excel by using Cloud Data Integration. Learn to create a connection, develop mappings, and run synchronization and mapping tasks in Cloud Data Integration.

## Informatica Resources

Informatica provides you with a range of product resources through the Informatica Network and other online portals. Use the resources to get the most from your Informatica products and solutions and to learn from other Informatica users and subject matter experts.

### Informatica Documentation

Use the Informatica Documentation Portal to explore an extensive library of documentation for current and recent product releases. To explore the Documentation Portal, visit <https://docs.informatica.com>.

If you have questions, comments, or ideas about the product documentation, contact the Informatica Documentation team at [infa\\_documentation@informatica.com.](mailto:infa_documentation@informatica.com)

### Informatica Intelligent Cloud Services web site

You can access the Informatica Intelligent Cloud Services web site at <http://www.informatica.com/cloud>. This site contains information about Informatica Cloud integration services.

### Informatica Intelligent Cloud Services Communities

Use the Informatica Intelligent Cloud Services Community to discuss and resolve technical issues. You can also find technical tips, documentation updates, and answers to frequently asked questions.

Access the Informatica Intelligent Cloud Services Community at:

<https://network.informatica.com/community/informatica-network/products/cloud-integration>

Developers can learn more and share tips at the Cloud Developer community:

[https://network.informatica.com/community/informatica-network/products/cloud-integration/cloud](https://network.informatica.com/community/informatica-network/products/cloud-integration/cloud-developers)[developers](https://network.informatica.com/community/informatica-network/products/cloud-integration/cloud-developers)

## Informatica Intelligent Cloud Services Marketplace

Visit the Informatica Marketplace to try and buy Data Integration Connectors, templates, and mapplets:

## <span id="page-4-0"></span>Data Integration connector documentation

You can access documentation for Data Integration Connectors at the Documentation Portal. To explore the Documentation Portal, visit [https://docs.informatica.com.](https://docs.informatica.com)

### Informatica Knowledge Base

Use the Informatica Knowledge Base to find product resources such as how-to articles, best practices, video tutorials, and answers to frequently asked questions.

To search the Knowledge Base, visit [https://search.informatica.com.](http://search.informatica.com) If you have questions, comments, or ideas about the Knowledge Base, contact the Informatica Knowledge Base team at [KB\\_Feedback@informatica.com.](mailto:KB_Feedback@informatica.com)

### Informatica Intelligent Cloud Services Trust Center

The Informatica Intelligent Cloud Services Trust Center provides information about Informatica security policies and real-time system availability.

You can access the trust center at [https://www.informatica.com/trust-center.html.](https://www.informatica.com/trust-center.html)

Subscribe to the Informatica Intelligent Cloud Services Trust Center to receive upgrade, maintenance, and incident notifications. The [Informatica](https://status.informatica.com/) Intelligent Cloud Services Status page displays the production status of all the Informatica cloud products. All maintenance updates are posted to this page, and during an outage, it will have the most current information. To ensure you are notified of updates and outages, you can subscribe to receive updates for a single component or all Informatica Intelligent Cloud Services components. Subscribing to all components is the best way to be certain you never miss an update.

To subscribe, on the [Informatica](https://status.informatica.com/) Intelligent Cloud Services Status page, click **SUBSCRIBE TO UPDATES**. You can choose to receive notifications sent as emails, SMS text messages, webhooks, RSS feeds, or any combination of the four.

## Informatica Global Customer Support

You can contact a Global Support Center through the Informatica Network or by telephone.

To find online support resources on the Informatica Network, click **Contact Support** in the Informatica Intelligent Cloud Services Help menu to go to the **Cloud Support** page. The **Cloud Support** page includes system status information and community discussions. Log in to Informatica Network and click **Need Help** to find additional resources and to contact Informatica Global Customer Support through email.

The telephone numbers for Informatica Global Customer Support are available from the Informatica web site at <https://www.informatica.com/services-and-training/support-services/contact-us.html>.

# <span id="page-5-0"></span>Microsoft Excel Connector

You can use Microsoft Excel Connector to read data from a Microsoft Excel source and integrate data with other applications, databases, and flat files.

You can use Microsoft Excel source objects as sources in synchronization tasks, mappings, and mapping tasks. When you run a synchronization task or a mapping task, the Secure Agent uses the Microsoft Excel source object to perform the specified operation and read data from the Microsoft Excel source.

You can switch mappings to advanced mode to include transformations and functions that enable advanced functionality.

**Note:** Microsoft Excel Connector supports files created in version Excel 2007 and onwards.

## Microsoft Excel Connector assets

Create assets in Data Integration to integrate data using Microsoft Excel Connector assets.

When you use Microsoft Excel Connector, you can include the following Data Integration assets:

- **•** Mapping
- **•** Mapping task
- **•** Synchronization task

For more information about configuring assets and transformations, see *Mappings*, *Transformations*, and *Tasks* in the Data Integration documentation.

The following table lists the object and task operations that Microsoft Excel Connector supports:

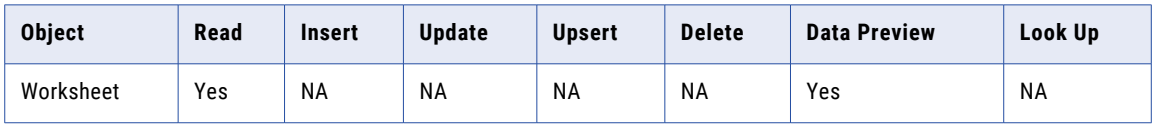

## Microsoft Excel Connector Example

You are a business analyst and you want to import customer details from a Microsoft Excel file to Tableau and analyze the data.

You can use the Microsoft Excel Connector to connect to the Microsoft Excel file and read the data. You can create a synchronization task or a mapping task in Data Integration to read data from the Microsoft Excel file. <span id="page-6-0"></span>After you read data from the Microsoft Excel file, you can reconcile and analyze the data, generate reports, or make decisions by using Tableau.

# Administration of Microsoft Excel Connector

As a user, you can use Microsoft Excel Connector after the organization administrator performs the following tasks:

- **•** Install Microsoft Excel Connector.
- **•** Increase the Secure Agent memory to overcome memory issues that occur when you read from a file whose file size exceeds 1 GB.

# <span id="page-7-0"></span>Microsoft Excel Connection

Create a Microsoft Excel connection to connect to a Microsoft Excel source and read data from it. You can specify the Microsoft Excel source in mappings, mapping tasks, or synchronization tasks.

You can create a Microsoft Excel source connection on the **Connections** page. Use the connection when you create a synchronization task or a mapping task.

# Microsoft Excel connection properties

When you set up a Microsoft Excel connection, you must configure the connection properties.

The following table describes the Microsoft Excel connection properties:

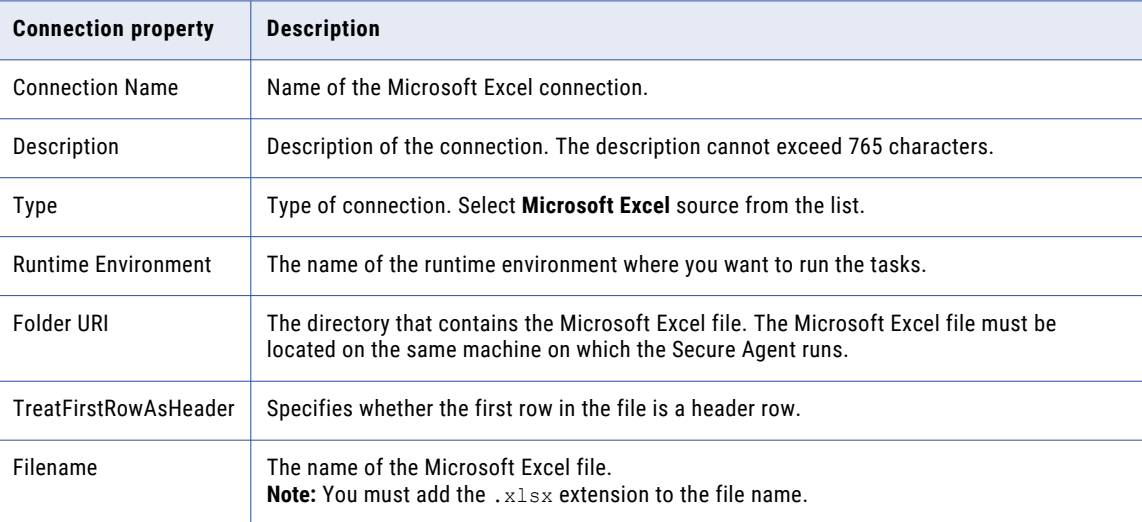

# <span id="page-8-0"></span>Synchronization Tasks with Microsoft Excel

Use the Synchronization task to synchronize data between a source and target.

You can configure a synchronization task using the Synchronization Task wizard.

When you create a task, you can associate it with a schedule to run it at specified times or on regular intervals. Or, you can run it manually. You can monitor tasks that are currently running in the activity monitor and view logs about completed tasks in the activity log.

# Microsoft Excel Sources in Synchronization Tasks

You can use a single Microsoft Excel source object in a synchronization task.

You configure Microsoft Excel source properties on the **Source** page of the Synchronization Task wizard.

The following table describes the Microsoft Excel source properties:

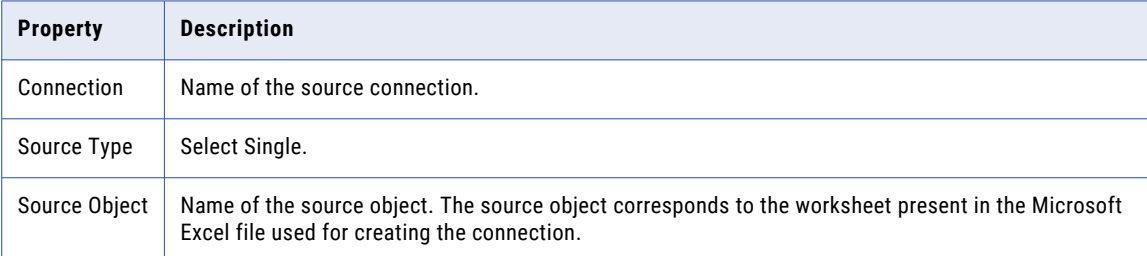

# Microsoft Excel Source Synchronization Task Example

You want to import prospective inpatient payment details from a Microsoft Excel file to analyze the data.

Configure a synchronization task with the insert operation and configure the following objects:

#### **Source**

The source object for a synchronization task corresponds to worksheets present in the Microsoft Excel file used for creating a connection. Use the Microsoft Excel source connection to connect to the Microsoft Excel file and read data from the worksheet.

#### **Target**

Use a .csv file as the target object in the synchronization task. The target object file must contain the tables you select in the source object.

#### **Mapping**

Map the primary fields of the source object to the flat file target object.

**Note:** When you run the synchronization task, the Secure Agent writes the retrieved tables to the target.CSV file.

# <span id="page-10-0"></span>Mappings and Mapping Tasks with Microsoft Excel

Use the Data Integration Mapping Designer to create a mapping. When you create a mapping, you configure a source to represent a single Microsoft Excel object.

In advanced mode, the Mapping Designer updates the mapping canvas to include transformations and functions that enable advanced functionality.

Describe the flow of data from source and target along with the required transformations before the Secure Agent writes data to the target. When you create a mapping task, select the mapping that you want to use. Use the mapping task wizard to create a mapping task. The mapping task processes data based on the data flow logic you define in the mapping.

# Microsoft Excel Mapping Task Example

You want to import data from a Microsoft Excel file to analyze the data.

Configure a mapping task to use the insert operation. You use the following objects in the Microsoft Excel mapping:

#### **Source object**

The source object for a mapping task is a worksheet. Use the Microsoft Excel connection to connect to a Microsoft Excel file and read data from the Microsoft Excel file. The worksheet object is a single source in the mapping task.

#### **Target object**

Use a .csv file as the target object in the mapping task. The target in the mapping task is a flat file.

#### **Mapping**

Map the fields of the Microsoft Excel Worksheet source to the flat file target.

The following image shows the Microsoft Excel mapping:

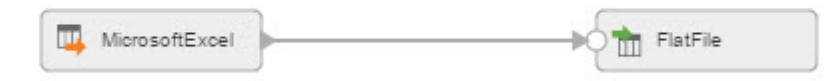

When you run the mapping, the Secure Agent writes the data to the flat file based on the fields you mapped in the mapping task.

# <span id="page-12-0"></span>A P P E N D I X A

# Data Type Reference

Data Integration uses the following data types in mappings and synchronization tasks with Microsoft Excel: **Microsoft Excel Native Data Types**

Microsoft Excel data types appear in the Source and Target transformations when you choose to edit metadata for the fields.

#### **Transformation Data Types**

Set of data types that appear in the transformations. They are internal data types based on ANSI SQL-92 generic data types, which the run-time environment uses to move data across platforms. Transformation data types appear in all transformations in mappings and synchronization tasks.

When Data Integration reads source data, it converts the native data types to the comparable transformation data types before transforming the data. When Data Integration writes to a target, it converts the transformation data types to the comparable native data types.

# Microsoft Excel and Transformation Data Types

The following table describes the data types that Data Integration supports for Microsoft Excel sources:

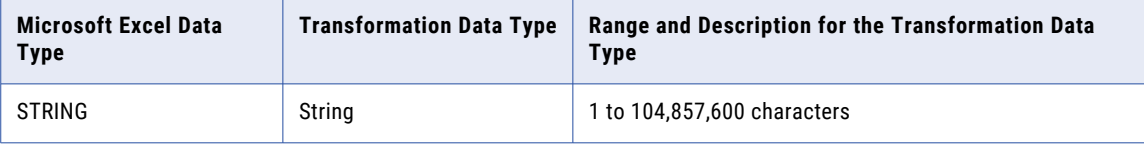

# <span id="page-13-0"></span>**INDEX**

## C

Cloud Application Integration community URL [4](#page-3-0) Cloud Developer community URL $\frac{4}{3}$  $\frac{4}{3}$  $\frac{4}{3}$ connections Microsoft Excel [8](#page-7-0)

## D

Data Integration community URL  $\frac{4}{3}$  $\frac{4}{3}$  $\frac{4}{3}$ data type reference overview [13](#page-12-0)

## I

Informatica Global Customer Support contact information [5](#page-4-0) Informatica Intelligent Cloud Services web site  $\frac{4}{3}$  $\frac{4}{3}$  $\frac{4}{3}$ 

## M

maintenance outages [5](#page-4-0) Microsoft Excel connection properties  $8$ Microsoft Excel and transformation data types [13](#page-12-0) Microsoft Excel connection overview [8](#page-7-0) Microsoft Excel Connector example [6](#page-5-0) overview [6](#page-5-0)

Microsoft Excel Connector *(continued)* task and object types  $6$ Microsoft Excel source Mapping task [11](#page-10-0) Microsoft Excel sources Mapping tasks [11](#page-10-0) Synchronization task example [9](#page-8-0) Synchronization tasks [9](#page-8-0)

## $\overline{O}$

ODBC Synchronization task [9](#page-8-0)

## S

status Informatica Intelligent Cloud Services [5](#page-4-0) system status [5](#page-4-0)

### T

trust site description [5](#page-4-0)

## U

upgrade notifications [5](#page-4-0)

### W

web site  $\frac{4}{3}$  $\frac{4}{3}$  $\frac{4}{3}$